## **Etiquette e-Rencontres e-Meetings Etiquette**

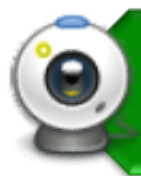

Les gens ont le contrôle de leurs webcams • Soyez conscient de votre environnement

• Mauvaise connexion? éteignez votre webcam

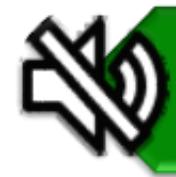

1

N'oubliez pas de : • Vous mettre en sourdine, cela évite les bruits de fond

Soyez attentif à la réunion • Ça se vois quand tu es présent

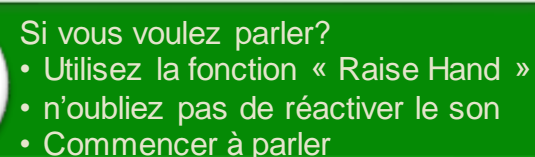

• Observez toujours le Code de valeurs [et d'éthique du secteur public](https://www.tbs-sct.gc.ca/pol/doc-fra.aspx?id=25049)

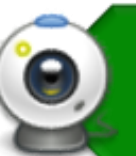

- People control the webcam
- Consider your surroundings
- Connection bad? turnoff your webcam

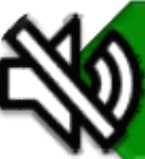

Remember to • Keep yourself muted, this way any background noise is minimized

Be attentive • It shows you are present

• Unmute yourself • Just start talking **Always observe the Values and** 

• "Raise your Hand"

Want to talk?

[Ethics Code for the Public Sector](https://www.tbs-sct.gc.ca/pol/doc-eng.aspx?id=25049)

## **Haut-parleurs et microphone WebEx WebEx Speakers & Microphone**

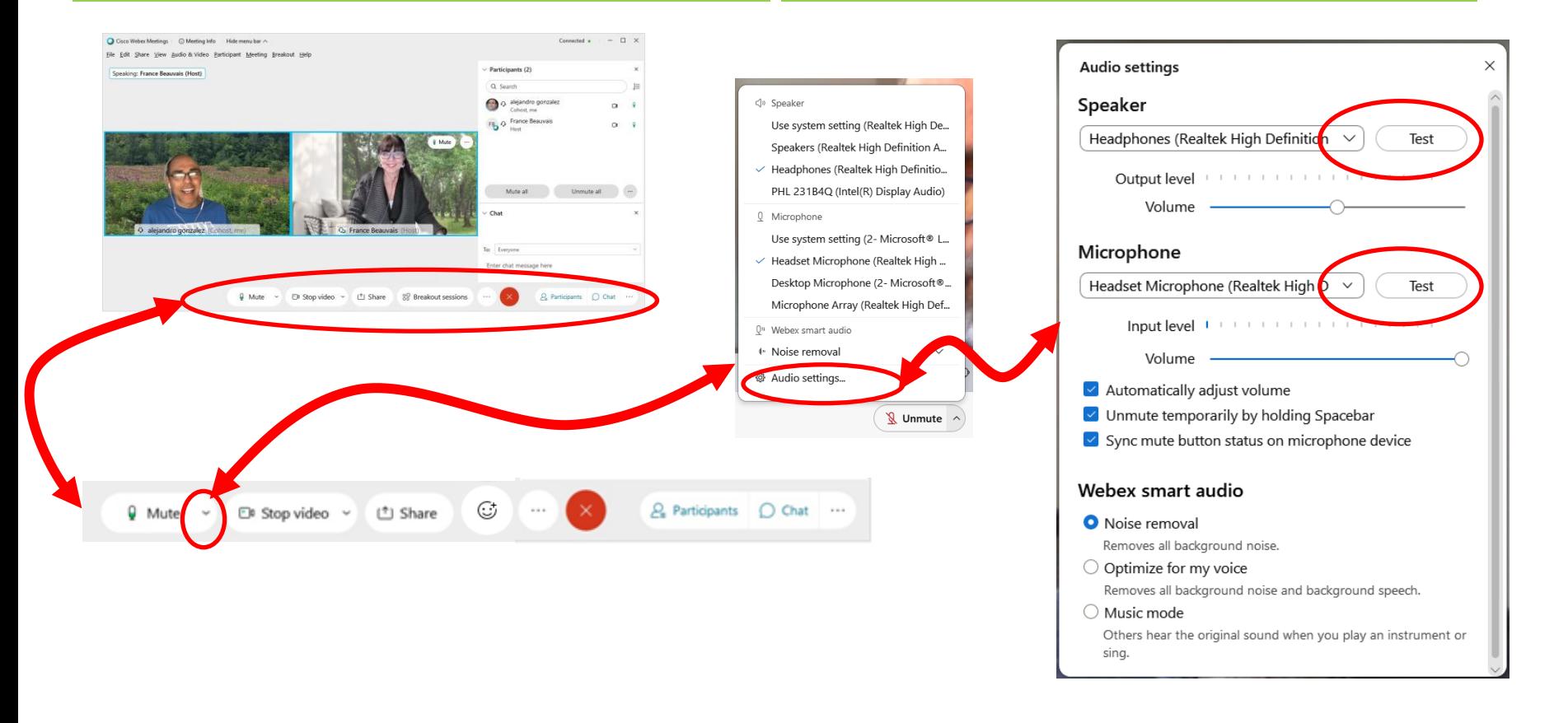

## https://www.webex.com/fr/test-meeting.html https://www.webex.com/test-meeting.html

2

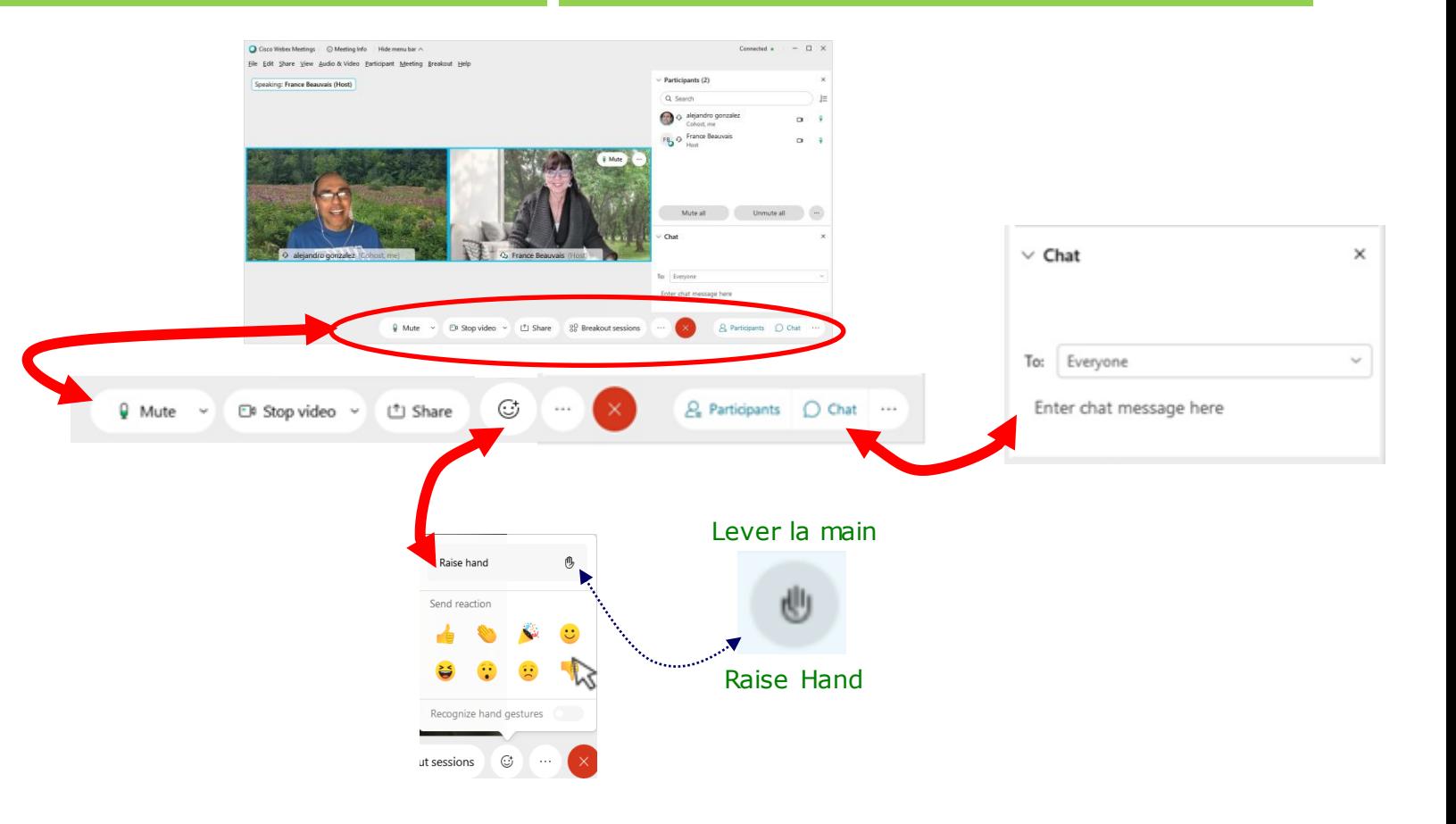

# **Salle de sous-commission sur WebEx Breakout Rooms on WebEx**

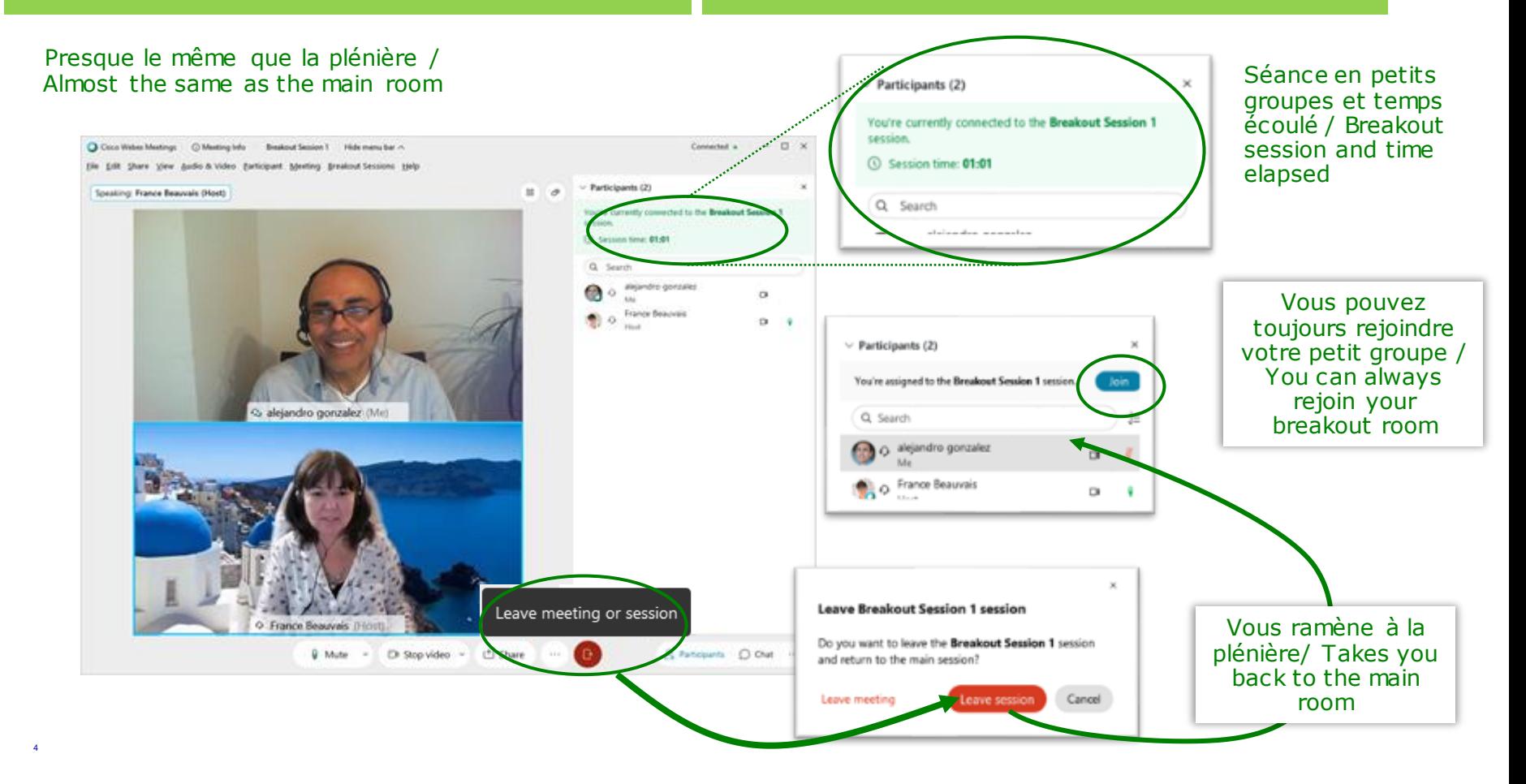

- •Session scindées
- •Rejoindre la session scindées
- •Faites défiler vers le bas et sélectionnez votre Session scindée
- •Breakout Sessions
- •Join Breakout Session
- •Scroll down and select your Breakout Room

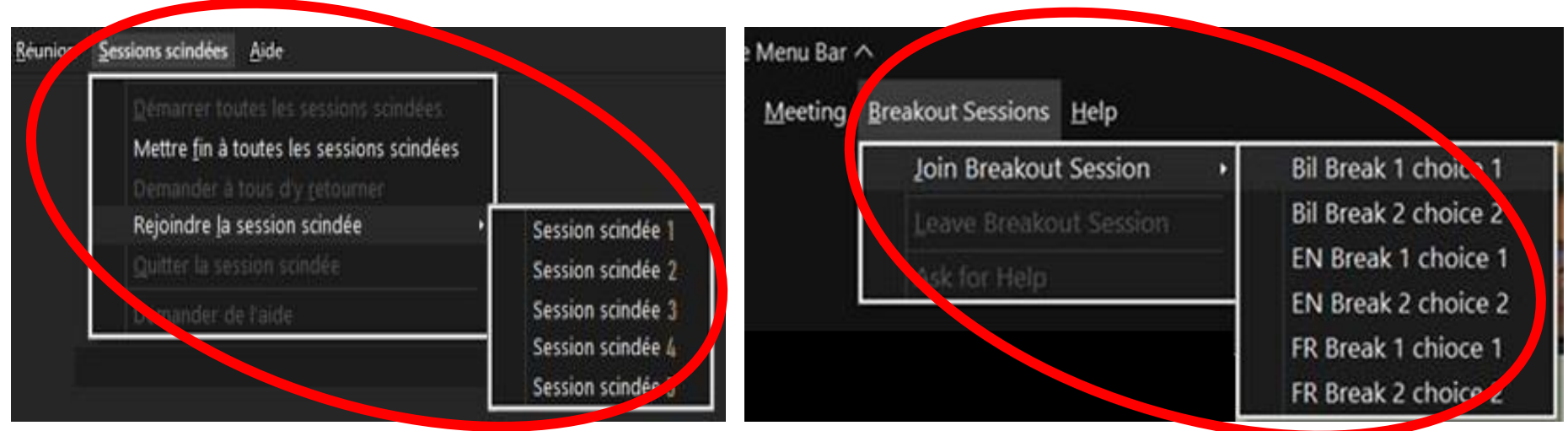